## **Select SQL Server window**

This window allows you to select the SQL Server instance you want to register with SQL Compliance Manager. Choose the appropriate instance from the provided list, and then click **OK**.

**If the list does not contain the target SQL Server instance**, the instance may not be available or may be located in a non-trusted domain. Ensure the instance is available and accessible from the Management Console computer.

SQL Compliance Manager audits all activity on your server. [Learn more](http://www.idera.com/SQL-Server/SQL-compliance-manager/) > >

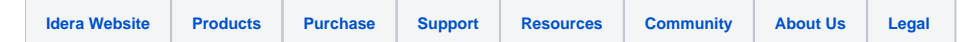